#### Programming **1 Select Channel** If you are using a multi channel remote, select the required channel. The channel must be selected prior to programming. Continue to step 2... **2 Identify the correct motor mode 3 Motor Mode** Did the product perform a jiggle? In order to iden-Switch on the power to the motor. tify which mode the motor is in, make YES - Go to step 4 sure that you pay **for the**  $NO - Go$  to step 5 attention to whether Re the product performs a jiggle when power is applied.  $\triangle$  Only connect one motor at a time. **4 YES - jiggle 5 NO - jiggle** Press and hold simultaneously the Up and Down This means limits have already been set. Press and hold simultaneously the Up and Down button. button. The product should jiggle. The product should jiggle. After the **After the jiggle** continue to jiggle  $(my)$  $(my)$ step 6. proceed to step 10. **6 Check the correct direction of rotation** Press and hold the  $\bigcirc$ YES - The product extends while pressing the Down button. down button - Go to step 8 Does the product extend? my) NO - The product retracts while pressing the down button - Continue to step 7 **7 Reverse the direction of rotation** To reverse the Press and hold direction of the the Down button to test motor, press and  $(my)$ that the motor hold the Stop button until the Press for 5 secs direction is product jiggles. correct. Continue to step 8 All Telis RTS Transmitters, Centralis RTS, Chronis RTS, Smoove. Dry Contact Transmitters and 5 Channel RTS Transmitter (cannot be used to program). **C** Soliris/Eolis RTS Sensor, Sunis/Eolis 3D RTS Sensor (cannot be used to program). 18

Altus RTS, Orea RTS & Sonesse RTS

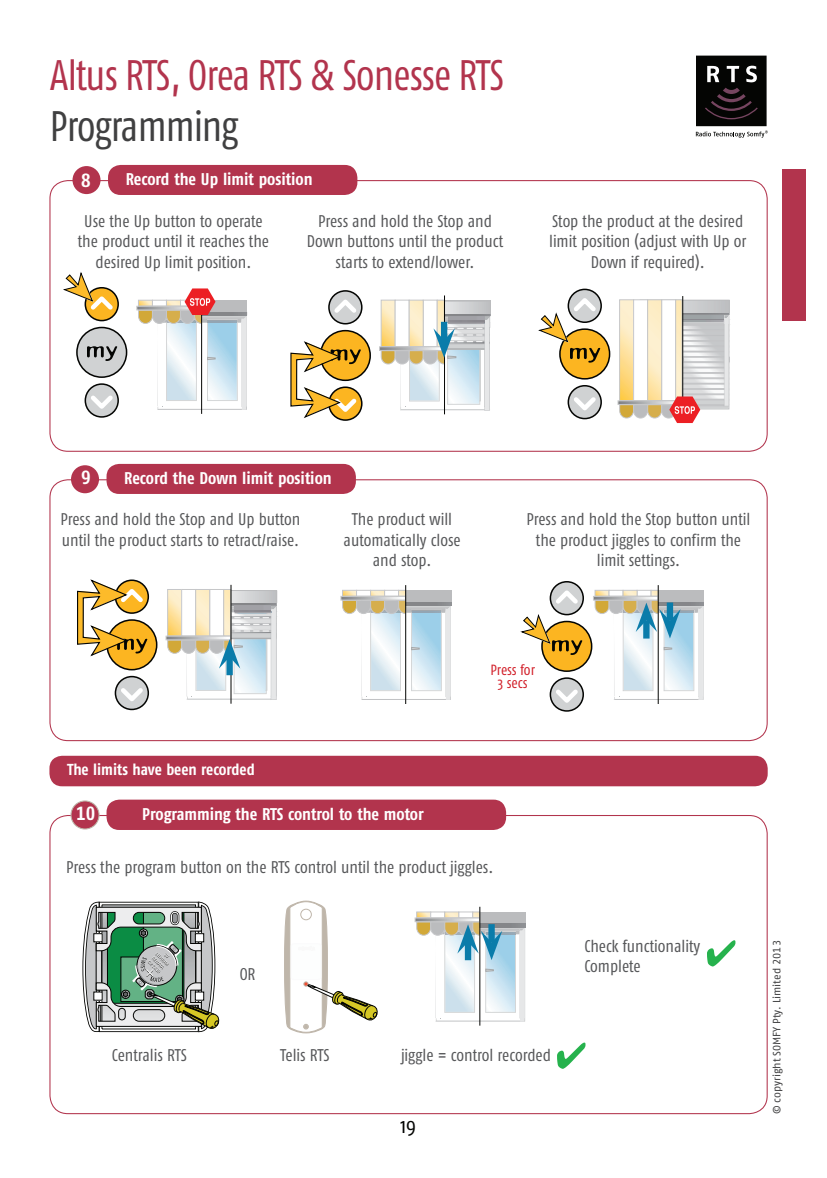

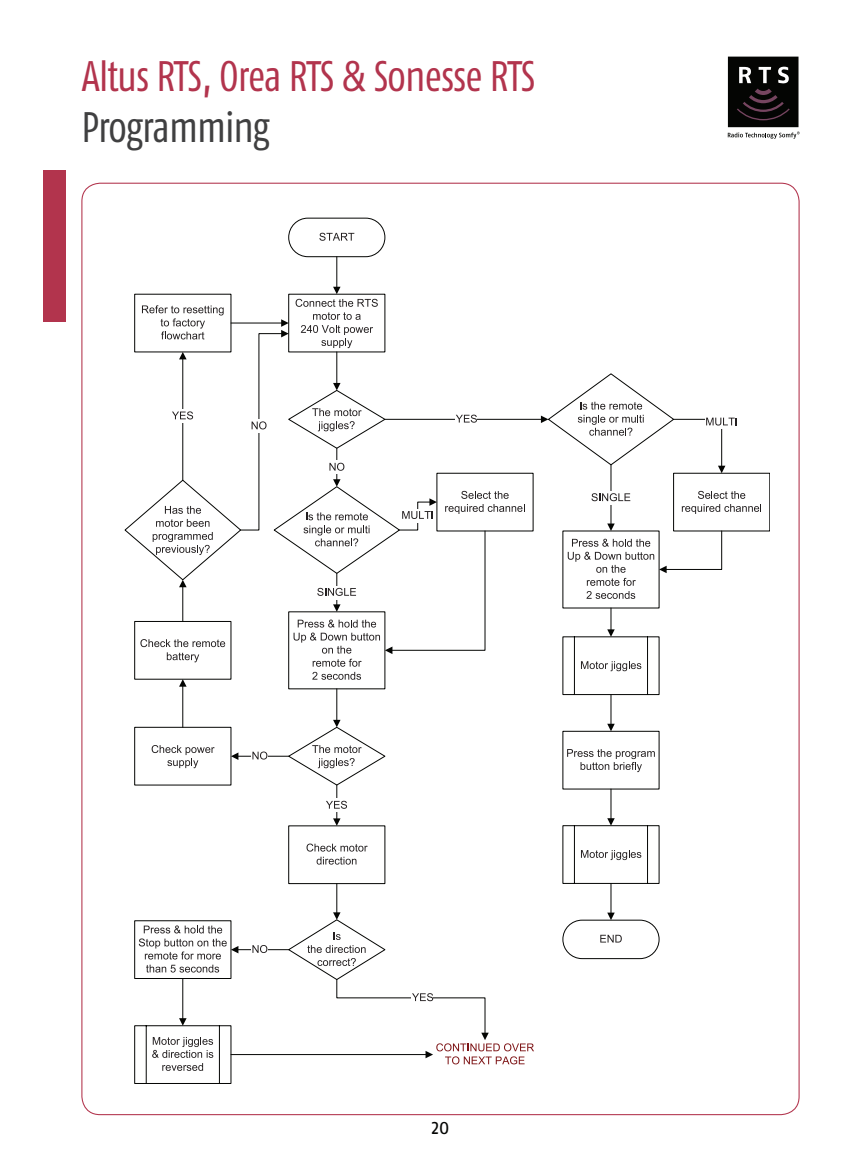

# Altus RTS, Orea RTS & Sonesse RTS Programming

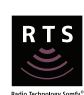

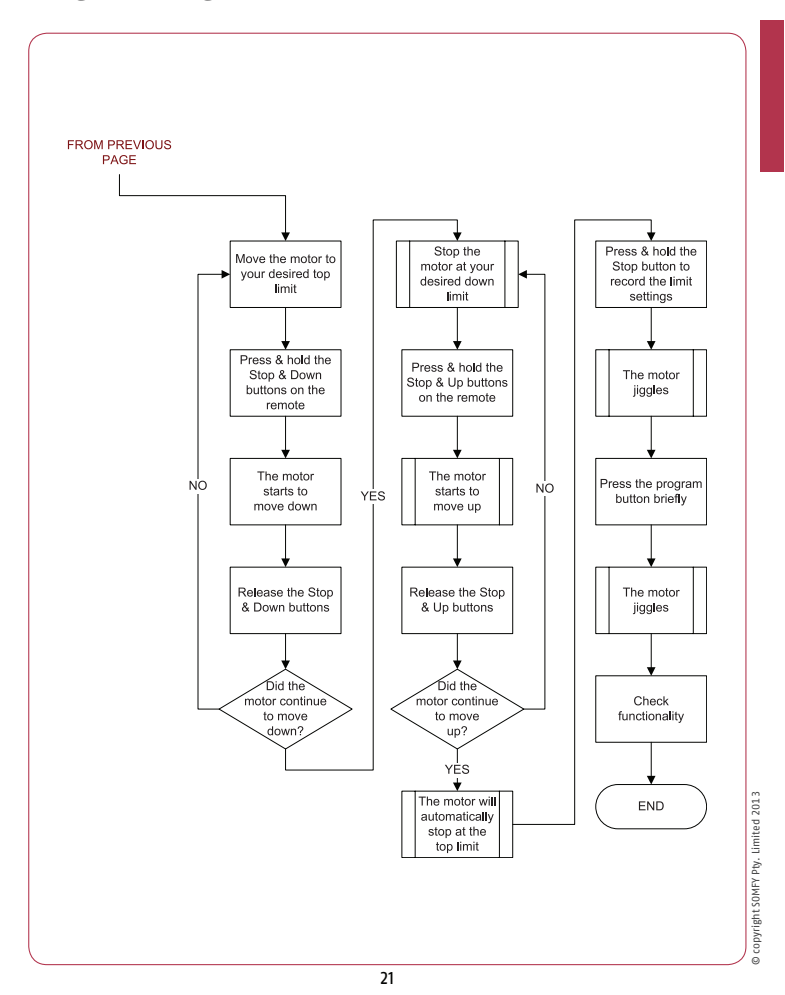

#### Altus RTS & Sonesse RTS Adjusting motor limit positions Note: the following procedure will only work if the limit is accessible, otherwise please refer to 'erasing the memory of the motor' section.**1 Adjustment of the lower limit position** Press the Down button and send the Press and hold the Up and Down buttons until product to the existing lower limit position. the product jiggles. my  $m<sub>1</sub>$ Press for 5 secs Press and hold the Stop button until  $\mathcal{Q}(\mathbf{S})\odot\mathcal{Q}(\mathbf{S})$ Adjust to the correct position using either the Up or Down button. the product jiggles. Press for 3 secs New limit position set **2 Adjustment of the upper limit position - Not applicable for Orea** Press the Up button and send the product to Press and hold the Up and Down buttons the existing upper limit position. until the product jiggles. my my Press for 5 secs  $\mathcal{E}^{\mathcal{E}} \odot \odot \mathcal{E}$ Adjust to the correct position using Press and hold the Stop button until the either the Up or Down button. product jiggles. ۳.  $\mathbf{m}$ Press for 3 secs New limit position set 22

# Altus RTS & Sonesse RTS Adjusting motor limit positions

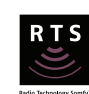

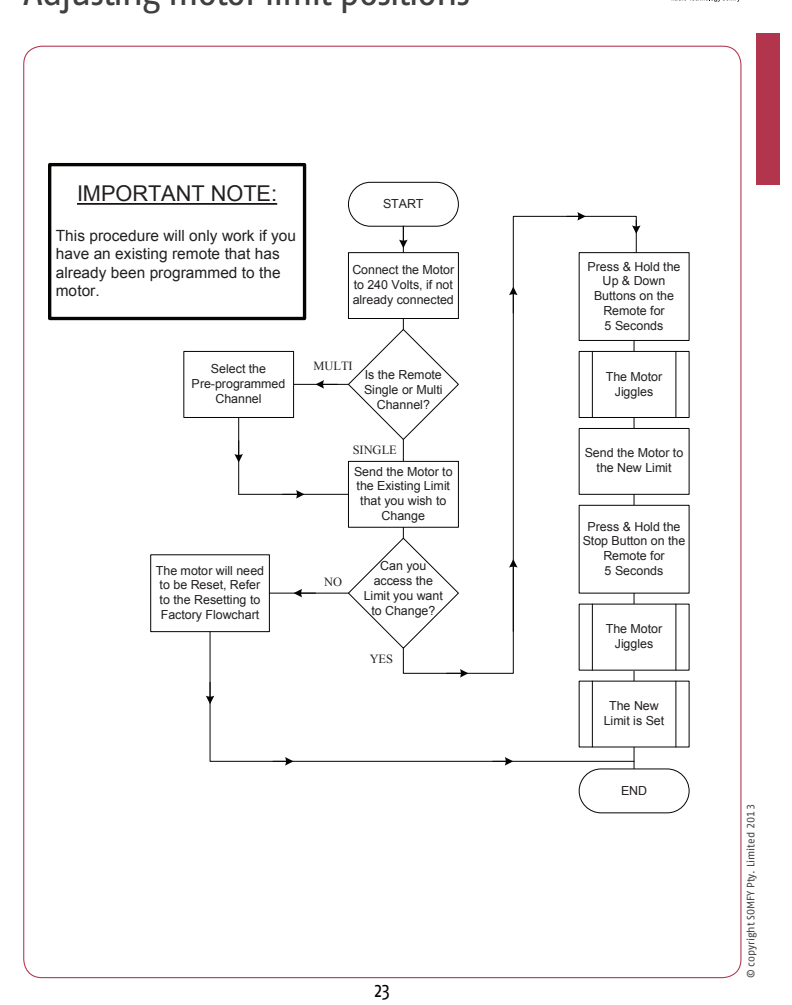

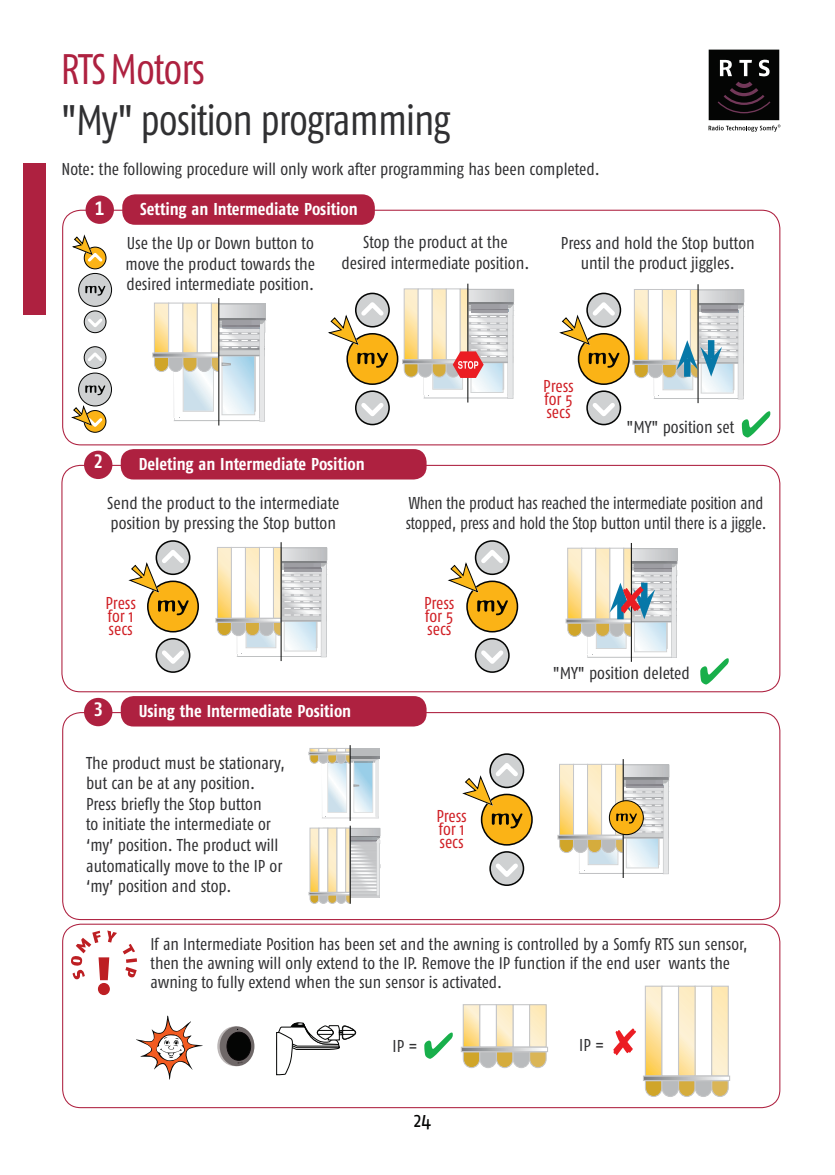

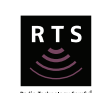

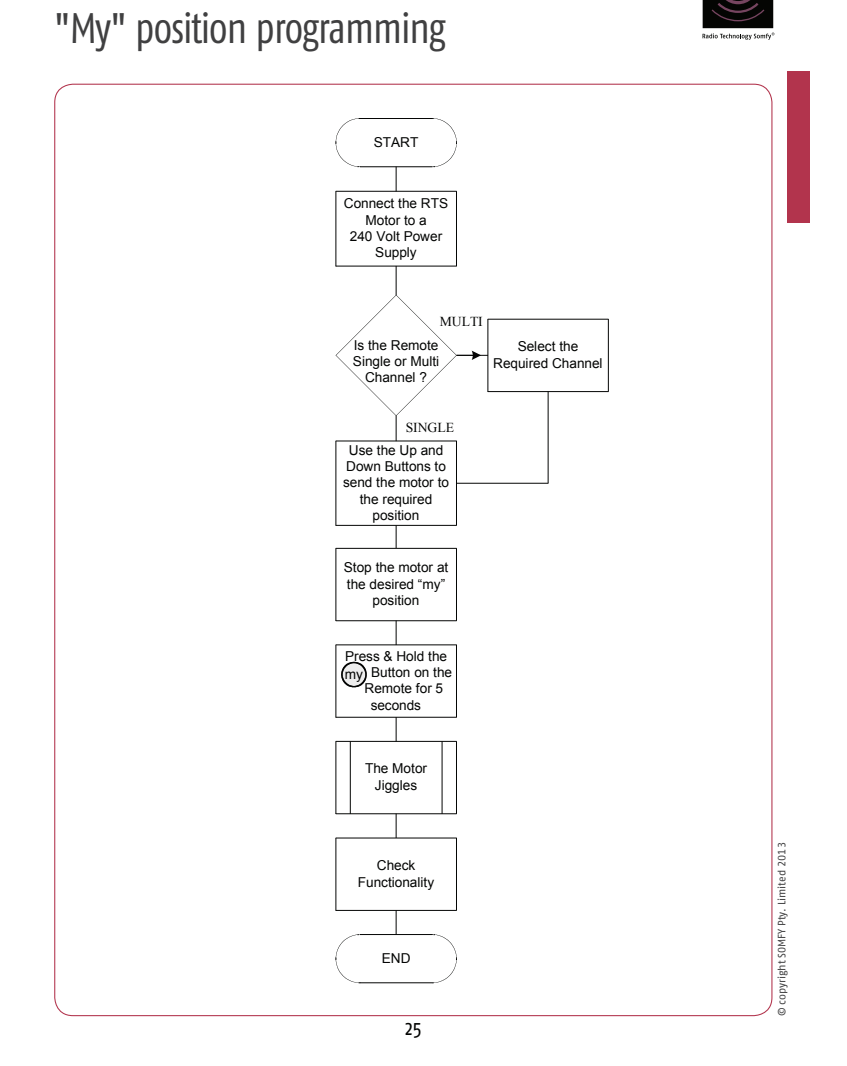

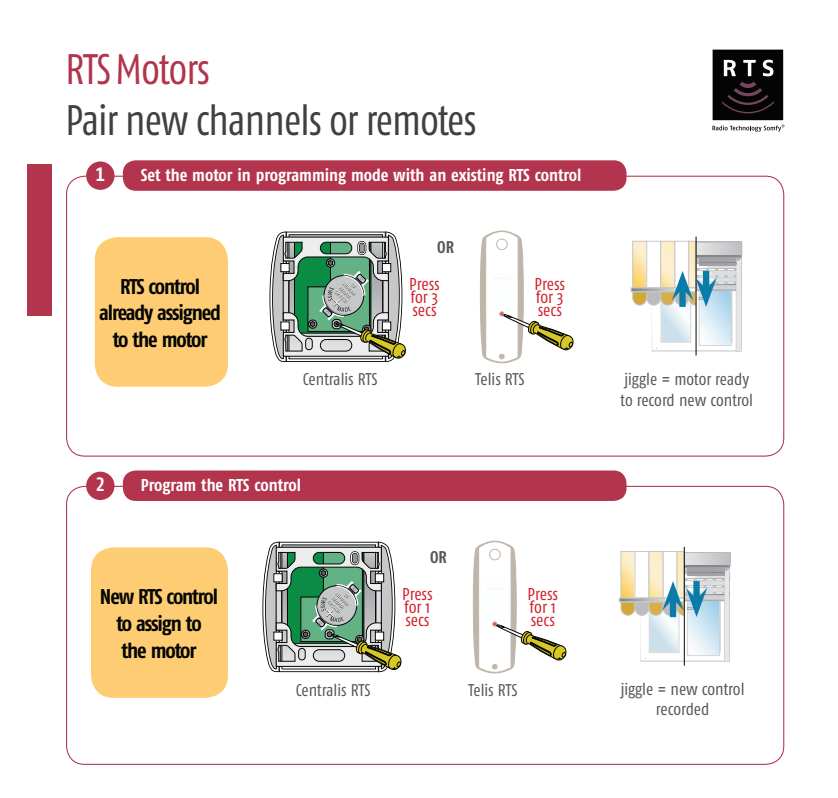

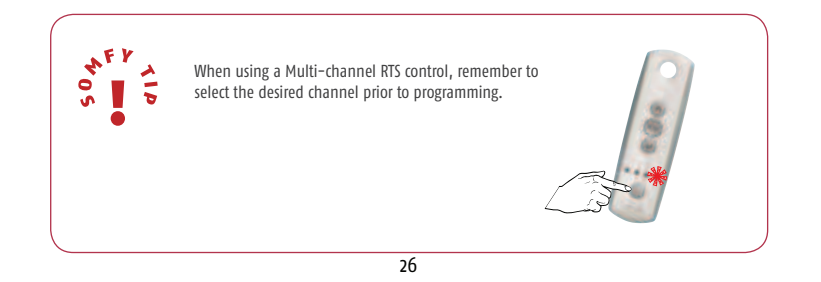

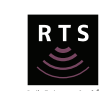

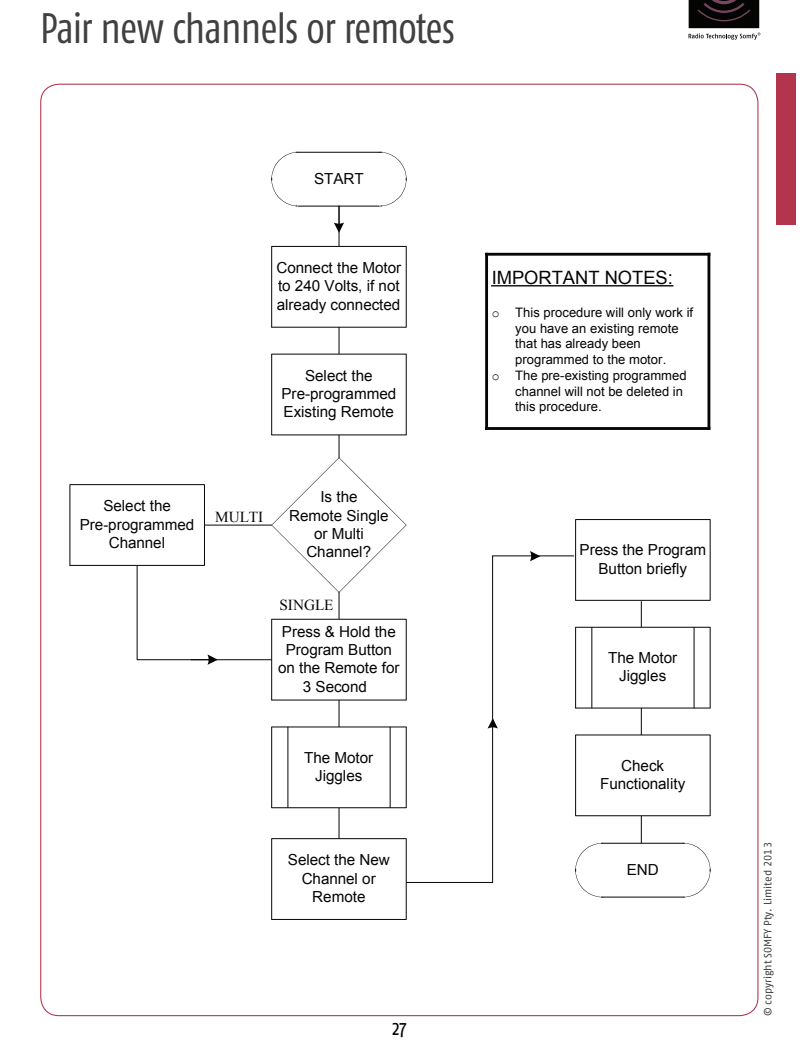

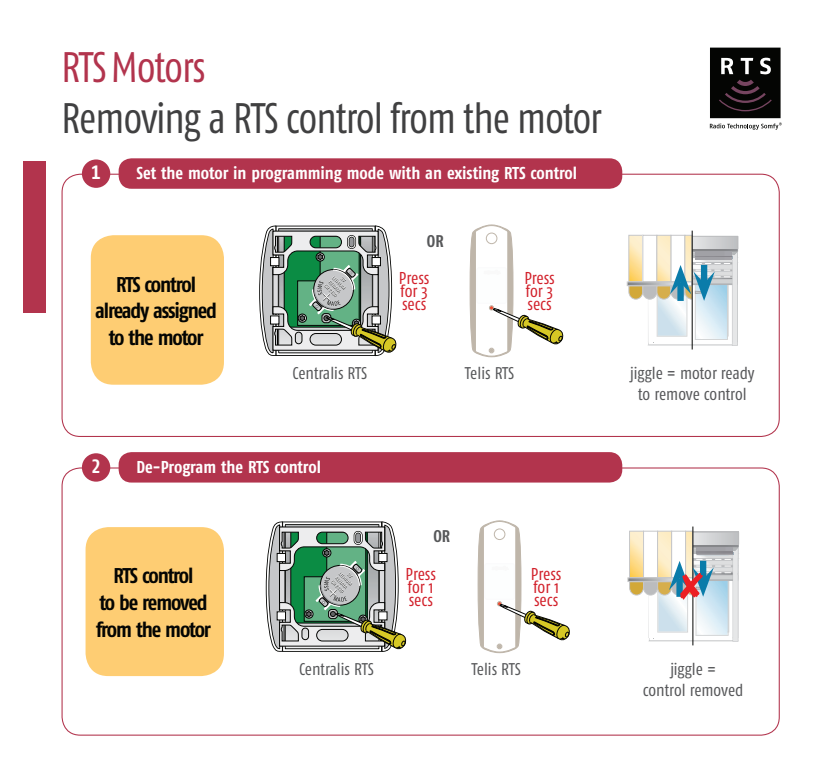

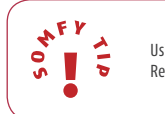

Using this method you will not be able to delete the final remote programmed. Refer to 'erasing the memory of the motor' section to delete all remotes and sensors.

28

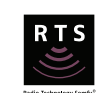

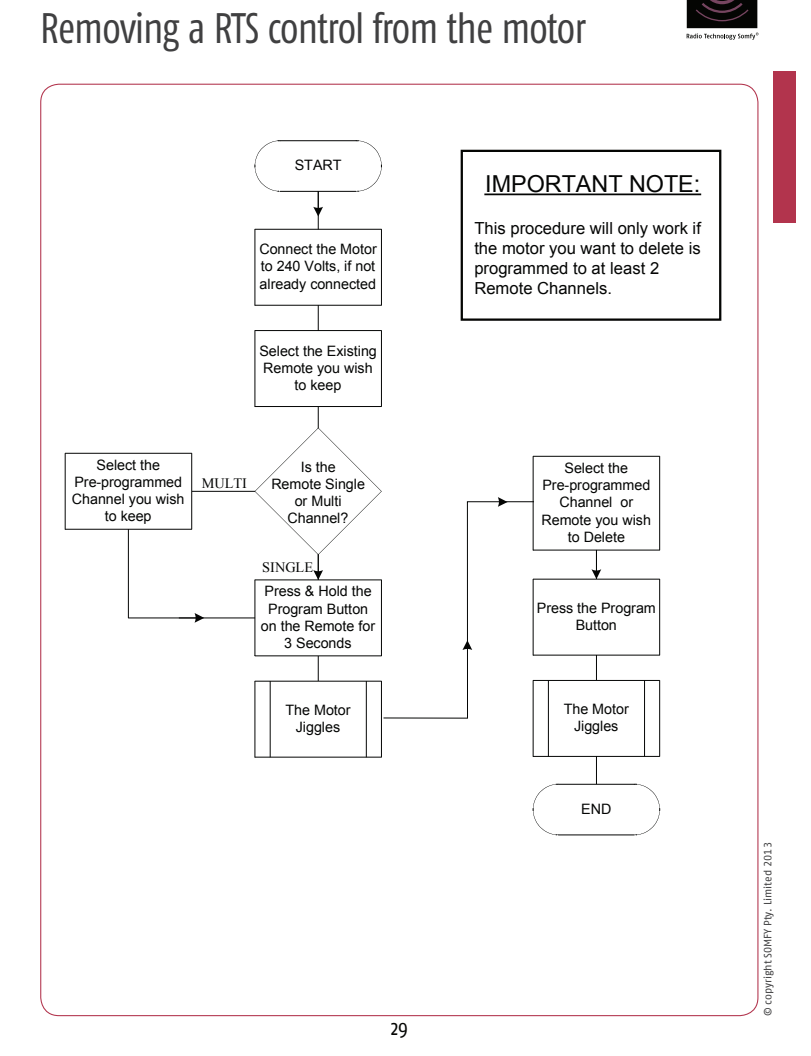

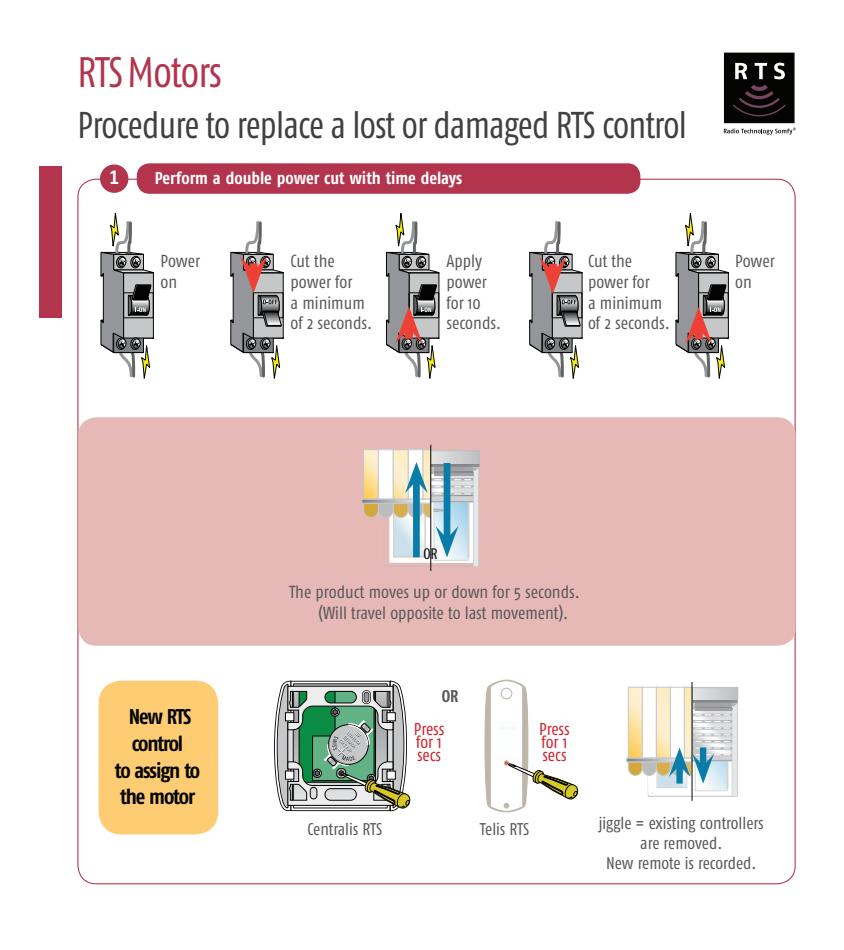

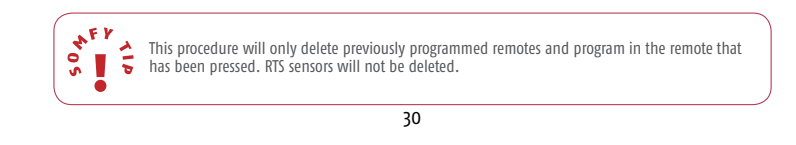

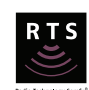

Procedure to replace a lost or damaged RTS control

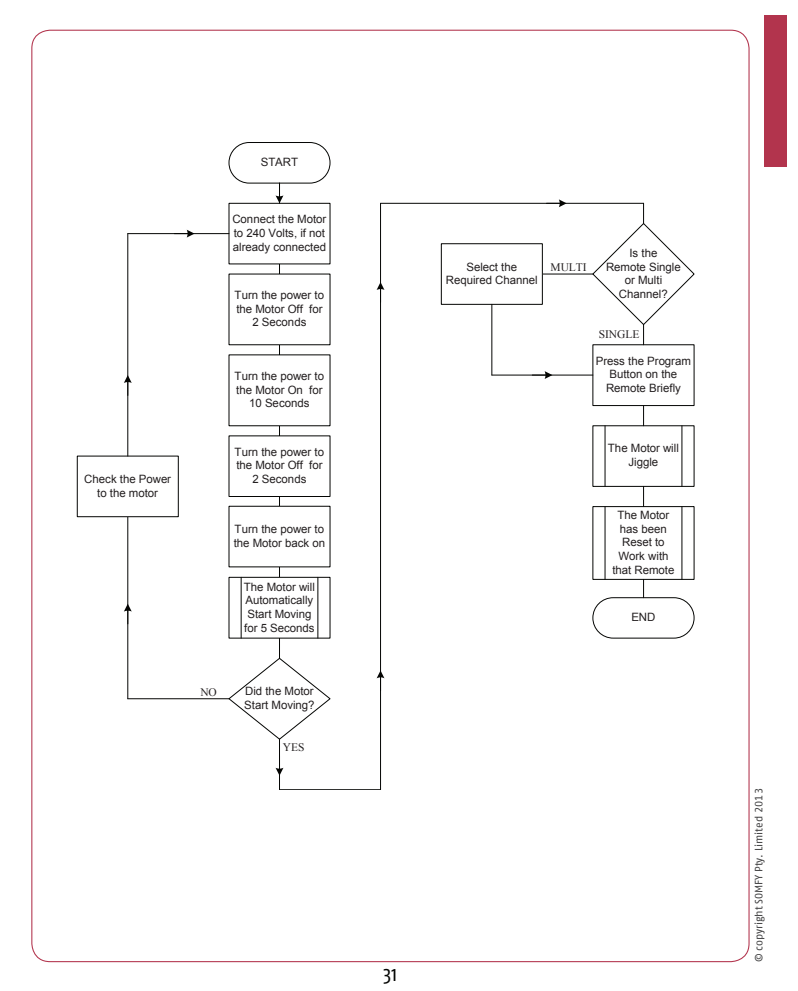

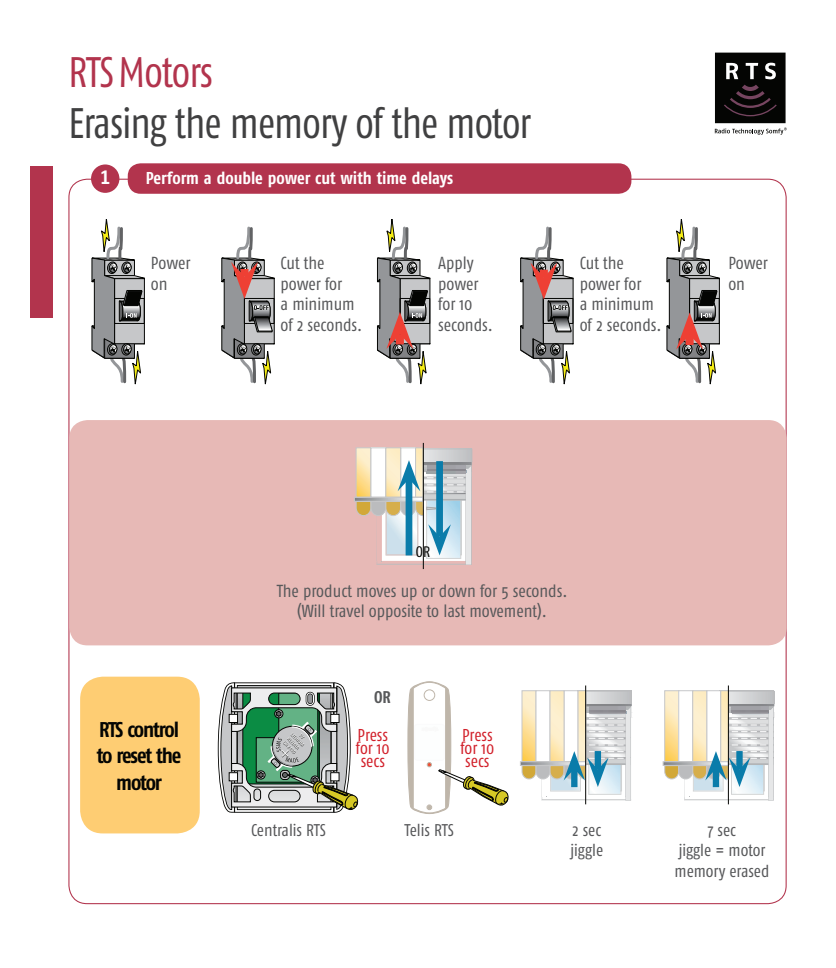

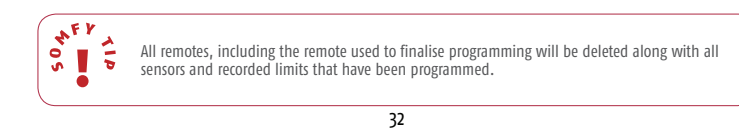